# Google Cloud Platform における (Linux 用)

管理者ガイド

最終更新 2025/02/10 © 2024 Salesforce, Inc.

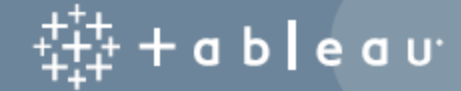

# 内容

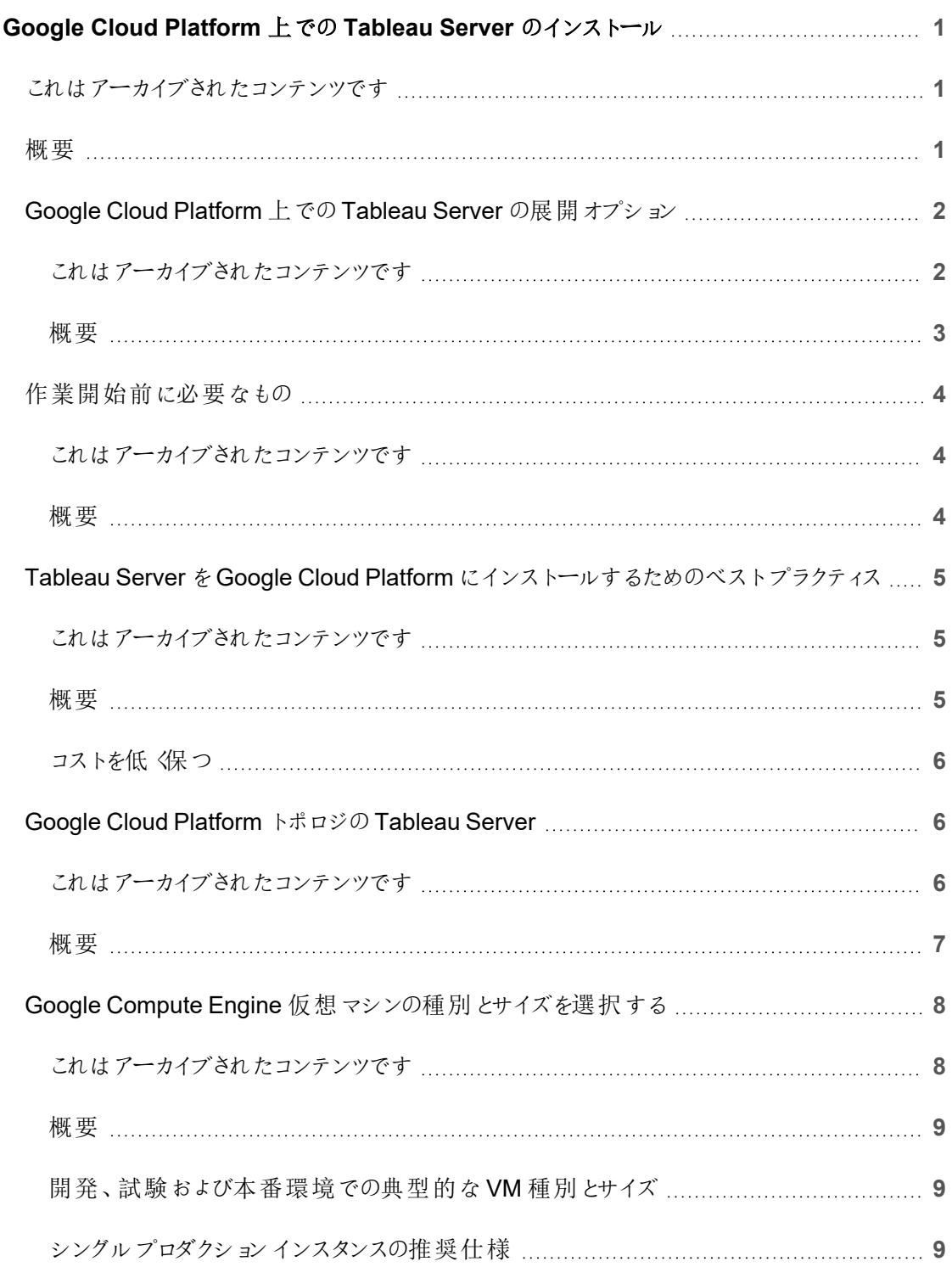

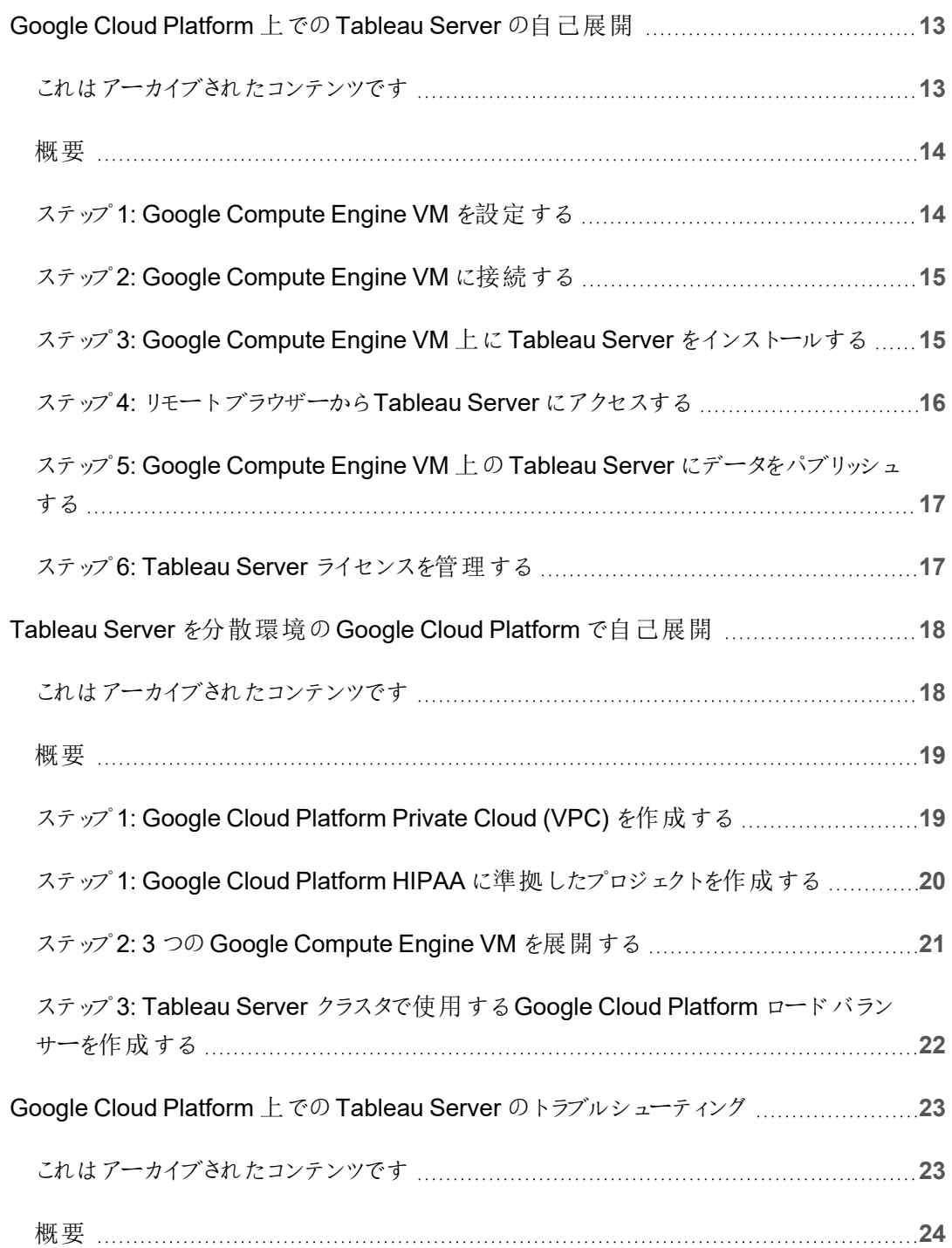

# <span id="page-4-0"></span>Google Cloud Platform 上での Tableau Server のインストール

### <span id="page-4-1"></span>これはアーカイブされたコンテンツです

パブリッククラウドへの展開は引き続きサポートされますが、サードパーティーのパブリッククラウドへの 展開に関するコンテンツは更新されなくなります。

Tableau Server の展開の最新コンテンツについては、「Tableau Server [導入ガイド](https://help.tableau.com/current/guides/enterprise-deployment/ja-jp/edg_intro.htm)」および Tableau Server ヘルプの「[展開](https://help.tableau.com/current/server-linux/ja-jp/install.htm)」「」セクションを参照してください。

アクセスが可能な場合は、Tableau Cloud を使用することをお勧めします。詳細については、以下 を参照してください。

- Tableau Cloud [手動移行ガイド](https://help.tableau.com/current/guides/migration/ja-jp/emg_intro.htm)
- [管理者向けの](https://help.tableau.com/current/server-linux/ja-jp/install.htm)Tableau Cloud トライアル版
- <span id="page-4-2"></span>• Tableau Cloud: [管理者向けのスタート](https://www.tableau.com/ja-jp/learn/get-started/online-admin)

概要

Google Compute Engine (GCE) 仮想マシン(VM) にTableau をインストールする場合、ローカル 環境のTableau には高度な機能があります。GCE VM 上でTableau を実行することは、高価な サーバー群を購入、維持せずに拡張および拡大できる柔軟性が必要な場合には素晴らしい選 択です。たとえば、可用性が高くなるようにTableau を構成し、多くの組織が利用している一般的 なエンタープライズアプリケーション(たとえばActive Directory) と統合することができます。

Tableau on Windows については、「Google Cloud [Platform](https://help.tableau.com/current/server/ja-jp/ts_gcp_welcome.htm) 上での Tableau Server のインス [トール](https://help.tableau.com/current/server/ja-jp/ts_gcp_welcome.htm)」を参照してください。

Tableau では以下の多くのネイティブGoogle Cloud Services の利点を活用できます。

- Google [Persistent](https://cloud.google.com/persistent-disk/) Disk: 仮想マシン(VM) 用のクラウドベースのブロックストレージ。
- Google Cloud [Storage](https://cloud.google.com/storage/): データアーカイブ用のクラウドベースの統合型オブジェクトストレー ジ。
- Google Cloud [Dataflow:](https://cloud.google.com/dataflow/) ストリームおよびバッチデータ処理用のクラウドベースのサービス。
- Google Cloud [Dataproc](https://cloud.google.com/dataproc/): Spark および Hadoop クラスタ用のクラウドベースのサービス。

さらに、Tableau Server で使用するデータを以下のGoogle Cloud Services で保管できます。 Tableau はネイティブなデー[タコネクタ](https://help.tableau.com/current/pro/desktop/ja-jp/help.htm#exampleconnections_overview.htm)を提供して、以下のGoogle データソースにあるデータに接 続できるようにします。

- <sup>l</sup> Google [アナリティクス](https://help.tableau.com/current/pro/desktop/ja-jp/examples_googleanalytics.htm): Web サイトトラフィックをトラッキングして報告するためのWeb 分析 ツール。
- Google [BigQuery:](https://help.tableau.com/current/pro/desktop/ja-jp/examples_googlebigquery.htm) 分析のためのマネージド型エンタープライズデータウェアハウス。
- [Google](https://help.tableau.com/current/pro/desktop/ja-jp/examples_googlecloudsql.htm) Cloud SQL: マネージド型 SQL データベースサービス。
- <span id="page-5-0"></span>● Google [スプレッドシート](https://help.tableau.com/current/pro/desktop/ja-jp/examples_googlesheets.htm): Google ドキュメントに含まれるスプレッドシート。

### Google Cloud Platform 上でのTableau Server の展開オプション

#### <span id="page-5-1"></span>これはアーカイブされたコンテンツです

パブリッククラウドへの展開は引き続きサポートされますが、サードパーティーのパブリッククラウドへ の展開に関するコンテンツは更新されなくなります。

Tableau Server の展開の最新コンテンツについては、「Tableau Server [導入ガイド](https://help.tableau.com/current/guides/enterprise-deployment/ja-jp/edg_intro.htm)」および Tableau Server ヘルプの「[展開](https://help.tableau.com/current/server-linux/ja-jp/install.htm)」「」セクションを参照してください。

アクセスが可能な場合は、Tableau Cloud を使用することをお勧めします。詳細については、以 下を参照してください。

- Tableau Cloud [手動移行ガイド](https://help.tableau.com/current/guides/migration/ja-jp/emg_intro.htm)
- [管理者向けの](https://help.tableau.com/current/server-linux/ja-jp/install.htm)Tableau Cloud トライアル版
- <span id="page-6-0"></span>• Tableau Cloud: [管理者向けのスタート](https://www.tableau.com/ja-jp/learn/get-started/online-admin)

#### 概要

Tableau Server はGoogle Compute Engine (GCE) 仮想マシン(VM) 上に展開できます。GCE 上でのTableau の展開は以下をサポートしています。

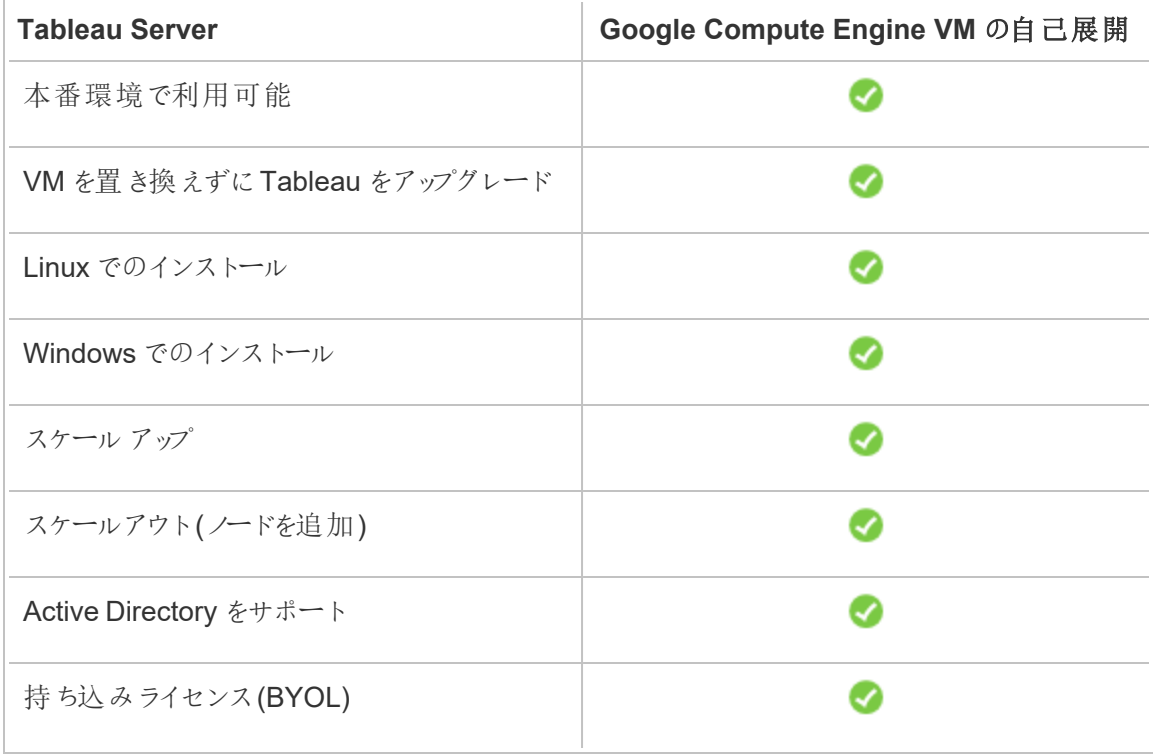

自己展開オプションの詳細については、以下をご覧ください。

<sup>l</sup> **Google Compute Engine VM** に自己展開 – Tableau Server をご自身の環境に合わせ てカスタマイズできるオプションが最も多く、柔軟性に優れています。

Tableau Server をGoogle Compute Engine VM に自己展開する方法は、開発、テスト、 および後に規模を大きくする可能性がありつつも小規模から始める本番環境にお勧めで す。

自己展開の詳細については、「単体のTableau Server をGoogle Cloud [Platform](#page-16-0) に自己 展開 ([英語](#page-16-0))」を参照してください。分散環境への展開の詳細については、「[Tableau](#page-21-0) Server をGoogle Cloud Platform [に分散環境で自己展開](#page-21-0) (英語)」を参照してください。

<span id="page-7-0"></span>Tableau ライセンス発行オプションの詳細については、Tableau ヘルプで「ライセンス発行の概要」 を検索してください。

### <span id="page-7-1"></span>作業開始前に必要なもの

#### これはアーカイブされたコンテンツです

パブリッククラウドへの展開は引き続きサポートされますが、サードパーティーのパブリッククラウドへ の展開に関するコンテンツは更新されなくなります。

Tableau Server の展開の最新コンテンツについては、「Tableau Server [導入ガイド](https://help.tableau.com/current/guides/enterprise-deployment/ja-jp/edg_intro.htm)」および Tableau Server ヘルプの「[展開](https://help.tableau.com/current/server-linux/ja-jp/install.htm)」「」セクションを参照してください。

アクセスが可能な場合は、Tableau Cloud を使用することをお勧めします。詳細については、以 下を参照してください。

- Tableau Cloud [手動移行ガイド](https://help.tableau.com/current/guides/migration/ja-jp/emg_intro.htm)
- [管理者向けの](https://help.tableau.com/current/server-linux/ja-jp/install.htm)Tableau Cloud トライアル版
- <span id="page-7-2"></span>• Tableau Cloud: [管理者向けのスタート](https://www.tableau.com/ja-jp/learn/get-started/online-admin)

#### 概要

Google Cloud Platform でTableau Server を操作するには、次のものが必要です。

- Google Cloud Platform アカウント。まだ持っていない場合は[、新しいアカウントを登録で](https://cloud.google.com/contact/)き ます。
- Tableau ライセンス。
	- <sup>l</sup> Tableau Server をスタンドアロンで展開する場合は[、営業部門](https://www.tableau.com/ja-jp/about/contact#contact_sales)に連絡してプロダク トキーを入手する必要があります。

<sup>l</sup> クラスタベースの展開では、ユーザーベースのライセンス(Tableau の全認証ユーザー をカバーする)、コアベースのライセンス(最小 16 コア)、またはTableau サブスクリプ ションライセンスが必要になります。プロダクトキーを取得するには[、営業担当者にご](https://www.tableau.com/ja-jp/about/contact#contact_sales) [連絡ください。](https://www.tableau.com/ja-jp/about/contact#contact_sales)

<span id="page-8-0"></span>Tableau ライセンス発行オプションの詳細については、Tableauヘルプで「ライセンス発行の 概要」を検索してください。

# Tableau Server をGoogle Cloud Platform にイ ンストールするためのベストプラクティス

#### <span id="page-8-1"></span>これはアーカイブされたコンテンツです

パブリッククラウドへの展開は引き続きサポートされますが、サードパーティーのパブリッククラウドへの 展開に関するコンテンツは更新されなくなります。

Tableau Server の展開の最新コンテンツについては、「Tableau Server [導入ガイド](https://help.tableau.com/current/guides/enterprise-deployment/ja-jp/edg_intro.htm)」および Tableau Server ヘルプの「[展開](https://help.tableau.com/current/server-linux/ja-jp/install.htm)」「」セクションを参照してください。

アクセスが可能な場合は、Tableau Cloud を使用することをお勧めします。詳細については、以下 を参照してください。

- Tableau Cloud [手動移行ガイド](https://help.tableau.com/current/guides/migration/ja-jp/emg_intro.htm)
- [管理者向けの](https://help.tableau.com/current/server-linux/ja-jp/install.htm)Tableau Cloud トライアル版
- <span id="page-8-2"></span>• Tableau Cloud: [管理者向けのスタート](https://www.tableau.com/ja-jp/learn/get-started/online-admin)

#### 概要

次のベストプラクティスにより、Tableau Server をより便利にクラウドにインストールできます。

- <sup>l</sup> 「展開の計画」をTableau Server ヘルプで検索してください。
- <sup>l</sup> 「Google Cloud [Platform](#page-7-0) の要件」でTableau Server について確認してください。
- 「セキュリティ強化チェックリスト」をTableau Server ヘルプで検索してください。
- クラウドを初めて利用する場合は、Google Cloud Platform [無料利用枠](https://cloud.google.com/free/)を使用してクラウ ドでの作業に慣れてからTableau Server をGoogle Cloud Platform に展開します。
- Google Cloud Platform の [エンタープライズ企業のベストプラクティス](https://cloud.google.com/docs/enterprise/best-practices-for-enterprise-organizations)をご覧ください。
- Google Cloud Platform [のネットワークトポロジと](https://cloud.google.com/vpc/docs/vpc)その構築方法に関する情報を参照して 理解します。

#### <span id="page-9-0"></span>コストを低く保つ

Google Cloud Platform はクラウドベースのサービスを従量課金制で提供しています。コストは実 行するサービスとその使用時間によって決まります。インスタンスのタイプとサイズの組み合わせに よってコストは変化します。サービス価格の詳細については、Google Cloud [Platform](https://cloud.google.com/pricing/) の料金を参 照してください。毎月の合計コストは Google Cloud Platform [料金計算ツール](https://cloud.google.com/products/calculator/)を使用して見積も ることができます。Google Cloud Platform TCO [計算ツール](https://cloud.google.com/pricing?authuser=0&hl=fi#calculators)を使用してオンプレミスとクラウドを比 較することもできます。

使用コストを継続的に監視して管理するのに役立つよう、Google Cloud Platform の課金アラー トを設定し、Google Cloud Platform の月間コストが事前に定義した支出しきい値に達したときに アラートを受け取ることができます。詳細については、Google Web サイトの「[予算とアラートの設](https://support.google.com/cloud/answer/6293540?visit_id=0-636416330629139015-862362861&rd=1) [定](https://support.google.com/cloud/answer/6293540?visit_id=0-636416330629139015-862362861&rd=1)」を参照してください。

# <span id="page-9-1"></span>Google Cloud Platform トポロジのTableau Server

#### <span id="page-9-2"></span>これはアーカイブされたコンテンツです

パブリッククラウドへの展開は引き続きサポートされますが、サードパーティーのパブリッククラウドへ の展開に関するコンテンツは更新されなくなります。

Tableau Server の展開の最新コンテンツについては、「Tableau Server [導入ガイド](https://help.tableau.com/current/guides/enterprise-deployment/ja-jp/edg_intro.htm)」および Tableau Server ヘルプの「[展開](https://help.tableau.com/current/server-linux/ja-jp/install.htm)」「」セクションを参照してください。

アクセスが可能な場合は、Tableau Cloud を使用することをお勧めします。詳細については、以下 を参照してください。

- Tableau Cloud [手動移行ガイド](https://help.tableau.com/current/guides/migration/ja-jp/emg_intro.htm)
- <sup>l</sup> [管理者向けの](https://help.tableau.com/current/server-linux/ja-jp/install.htm)Tableau Cloud トライアル版
- <span id="page-10-0"></span>• Tableau Cloud: [管理者向けのスタート](https://www.tableau.com/ja-jp/learn/get-started/online-admin)

#### 概要

Tableau Server をGoogle Cloud Platform に展開する場合、Google Compute Engine (GCE) 仮想マシン(VM) ではTableau Desktop とTableau Server の統合のレベルと深さを選択できま す。Tableau Desktop およびデータソースからデータを抽出する機能を活用し、データとTableau 間のブリッジとして機能させることができます。ユーザーのニーズに基づき、またはGoogle Cloud Platform 内に大量のデータが既にある場合、Google Cloud Platform サービス全体をTableau Server と共に活用するかもしれません。以下の図は、Tableau Desktop とTableau のデータソー ス統合を示しています。

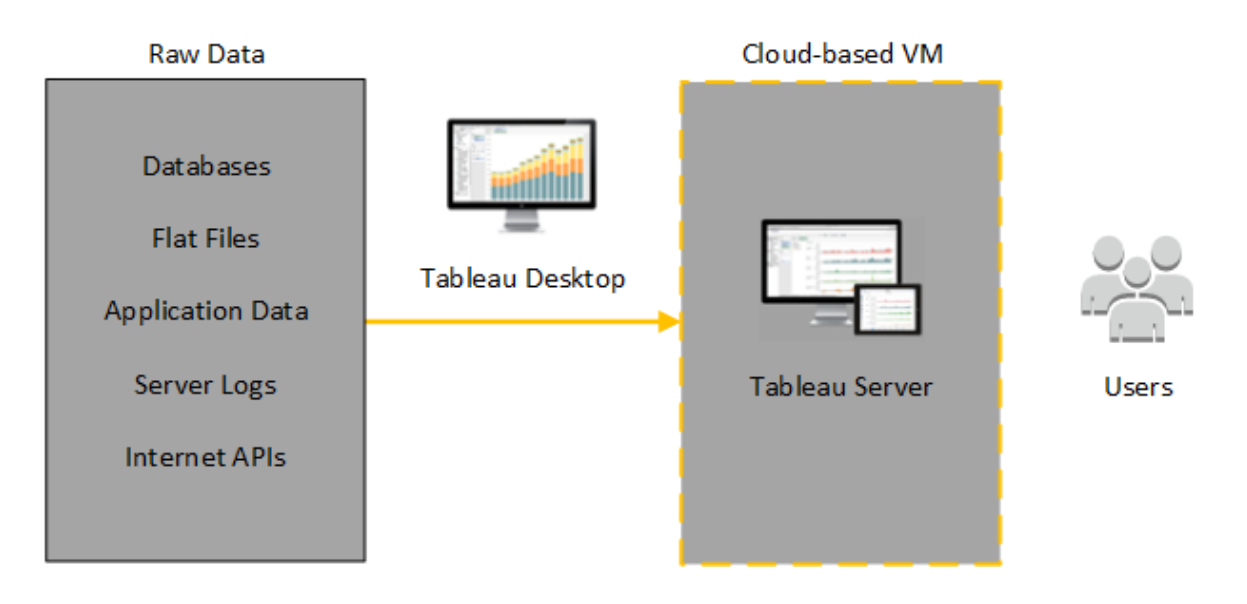

以下の図では、すべてのデータが Google Cloud Platform でホストされています。構造化の有無に かかわらず、安全かつスケーラブルな方法で管理されているデータを分析できます。Google Cloud Platform にあるデータのみを活用する、またはGoogle Cloud Platform 外にある管理されていない

データを活用するほか、その両方を組み合わせることもできます。このような柔軟性があり、どちら のタイプのデータも同等にサポートされていることから、組織におけるオンプレミスデータからクラウド への移行をサポートする能力が大きく強化されています。

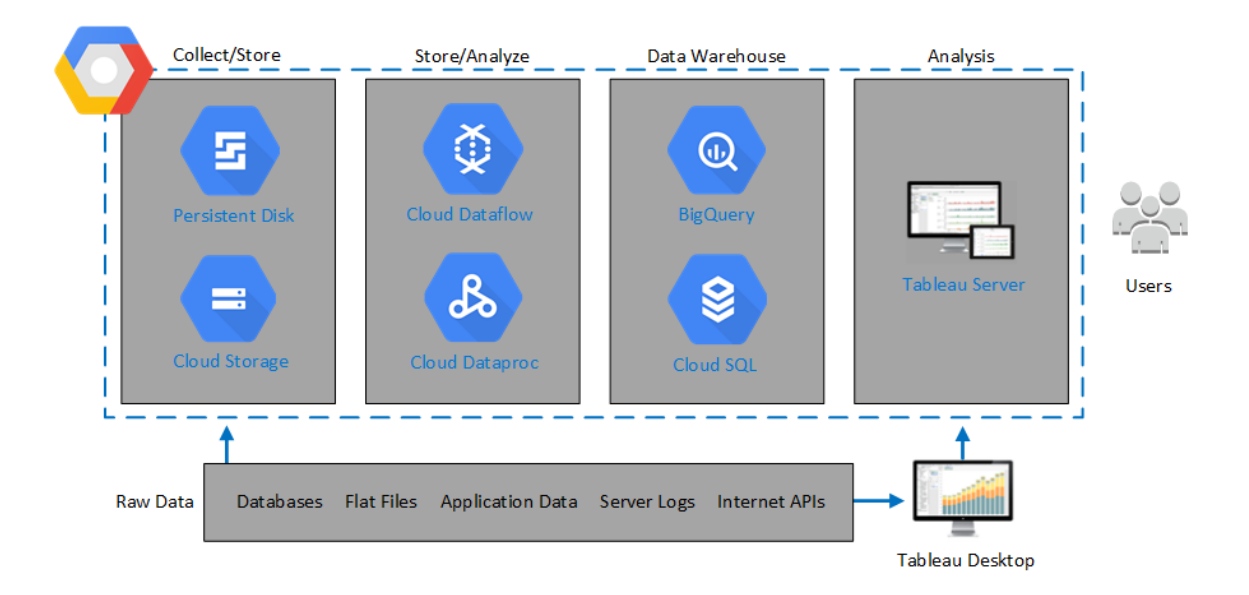

# <span id="page-11-0"></span>Google Compute Engine 仮想マシンの種別と サイズを選択する

#### <span id="page-11-1"></span>これはアーカイブされたコンテンツです

パブリッククラウドへの展開は引き続きサポートされますが、サードパーティーのパブリッククラウドへ の展開に関するコンテンツは更新されなくなります。

Tableau Server の展開の最新コンテンツについては、「Tableau Server [導入ガイド](https://help.tableau.com/current/guides/enterprise-deployment/ja-jp/edg_intro.htm)」および Tableau Server ヘルプの「[展開](https://help.tableau.com/current/server-linux/ja-jp/install.htm)」「」セクションを参照してください。

アクセスが可能な場合は、Tableau Cloud を使用することをお勧めします。詳細については、以 下を参照してください。

- Tableau Cloud [手動移行ガイド](https://help.tableau.com/current/guides/migration/ja-jp/emg_intro.htm)
- [管理者向けの](https://help.tableau.com/current/server-linux/ja-jp/install.htm)Tableau Cloud トライアル版

<span id="page-12-0"></span>• Tableau Cloud: [管理者向けのスタート](https://www.tableau.com/ja-jp/learn/get-started/online-admin)

#### 概要

Google Cloud Platform では多くの種別のGoogle Compute Engine (GCE) 仮想マシン(VM) がさ まざまなサイズで提供されています。ワークロードに対して適切なVMを選択することは、Tableau Server の展開を成功させる重要な要素です。幅広いVM から選択できます。すべての利用可能 な VM の種別 とサイズを網羅したリストについては、Google Web サイトの「[マシンタイプ](https://cloud.google.com/compute/docs/machine-types)」を参照し てください。

Tableau Server を実行可能なVM を選択することが重要です。VM はTableau Server のハード ウェアガイドラインを満たしている必要があります(最低 8 コア、128GB のRAM)。

最低でも、64 ビットの Tableau Server には 4 コア CPU (8 Google Compute Engine vCPU 相当) および64 GB のRAM が必要です。ただし、本番環境用の単一のGoogle Compute Engine VM には合計 8 CPU コア(16 Google Compute Engine vCPU) と128GB のRAM が強く推奨されてい ます。

<span id="page-12-1"></span>開発、試験および本番環境での典型的な VM 種別とサイズ

- <span id="page-12-2"></span> $\cdot$  n2-standard-16
- シングルプロダクションインスタンスの推奨仕様

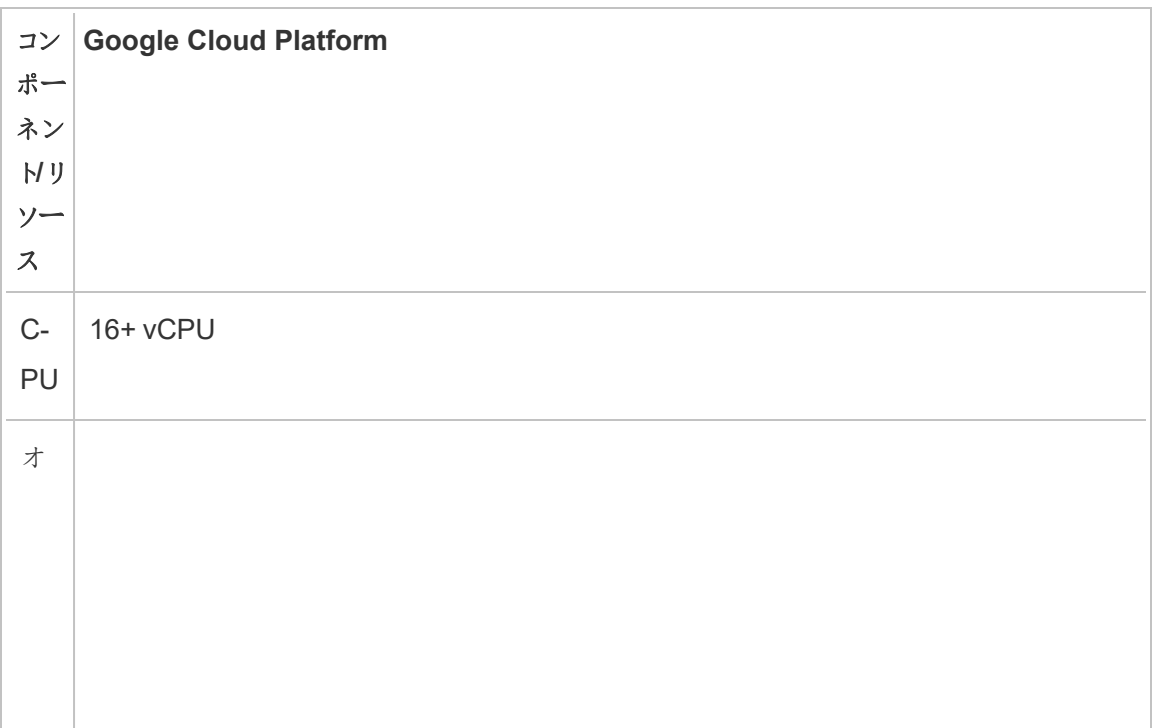

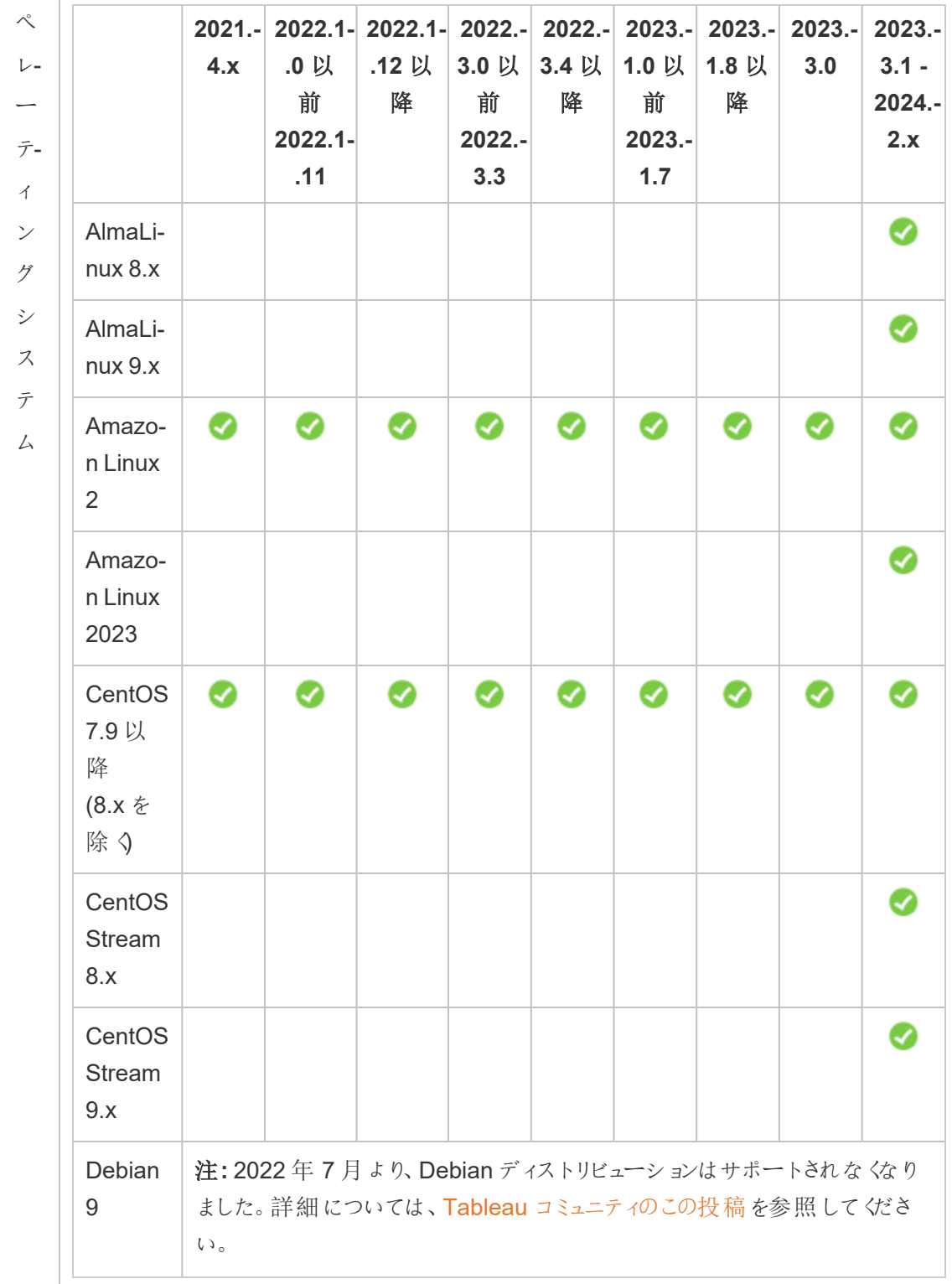

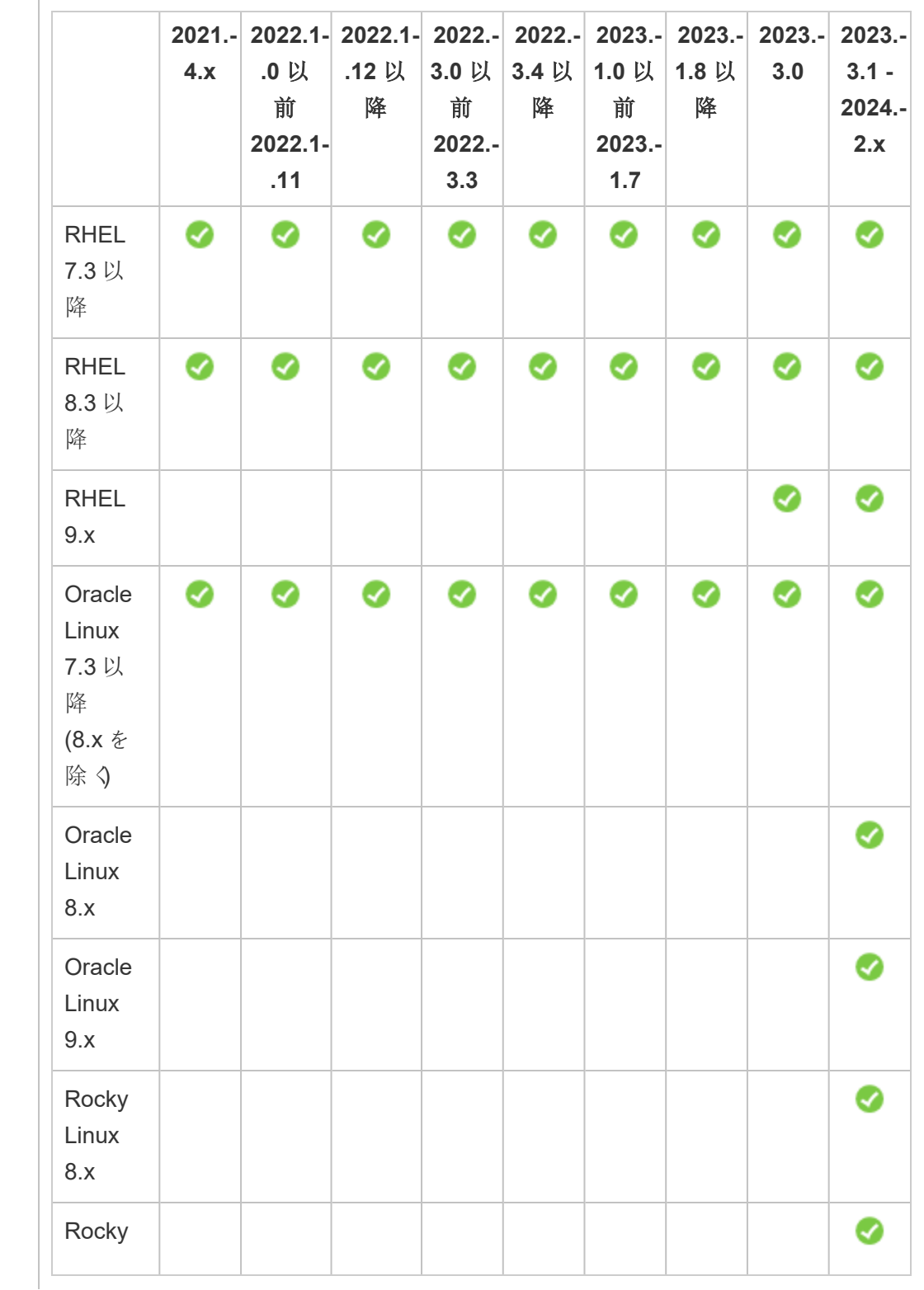

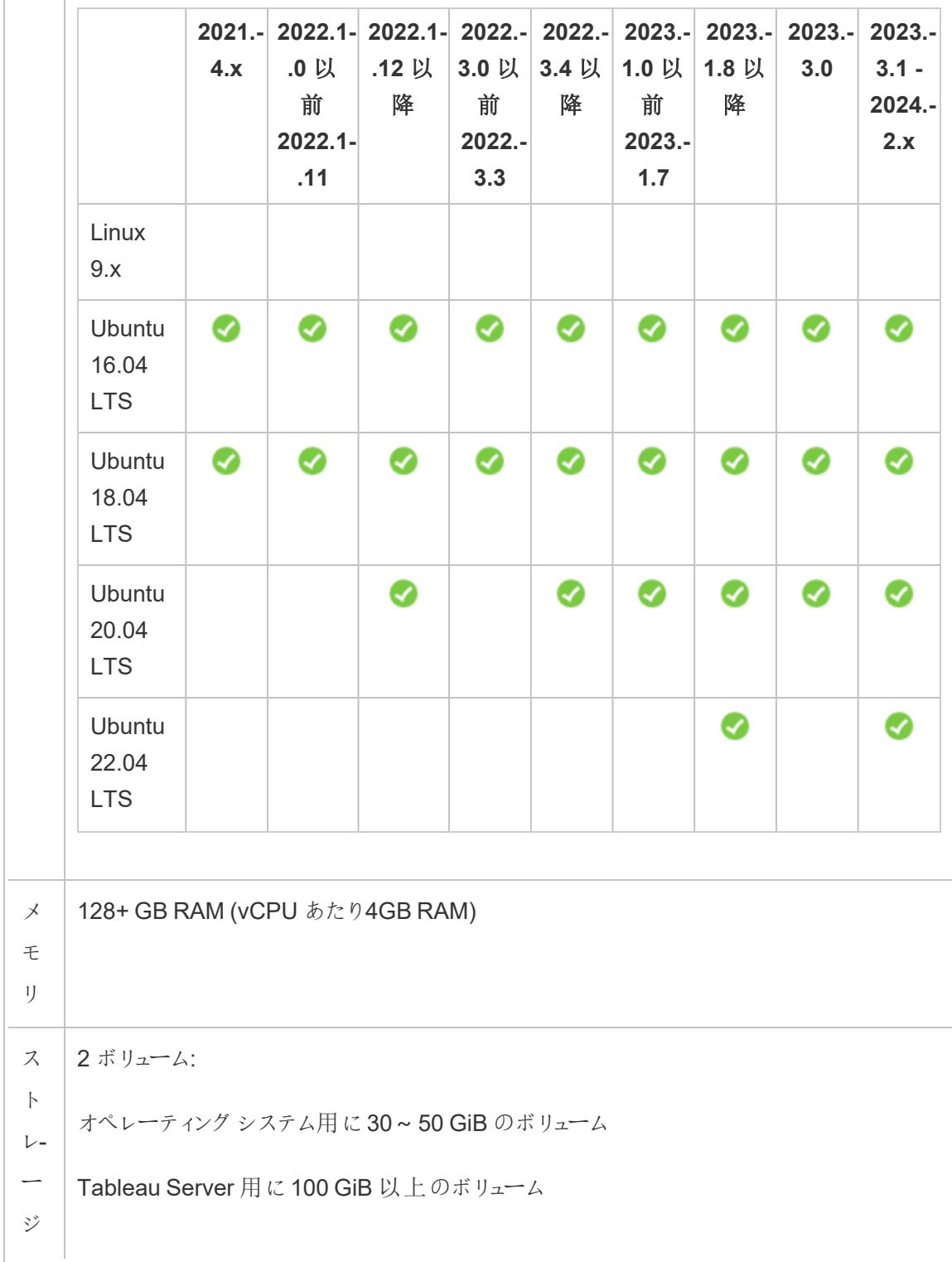

ス ト レ-ー ジ タ イ プ SSD 永続ディスク、200GB++ SSD 永続ディスクの詳細については、Google Cloud Platform Web サイトの「[ストレージ](https://cloud.google.com/compute/docs/disks/) [オプション](https://cloud.google.com/compute/docs/disks/)」を参照してください。 デ-ィ ス ク 遅 延 Linux の**iostat** コマンドで測定して20ms 以下。

# <span id="page-16-0"></span>Google Cloud Platform 上でのTableau Server の自己展開

#### <span id="page-16-1"></span>これはアーカイブされたコンテンツです

パブリッククラウドへの展開は引き続きサポートされますが、サードパーティーのパブリッククラウドへの 展開に関するコンテンツは更新されなくなります。

Tableau Server の展開の最新コンテンツについては、「Tableau Server [導入ガイド](https://help.tableau.com/current/guides/enterprise-deployment/ja-jp/edg_intro.htm)」および Tableau Server ヘルプの「[展開](https://help.tableau.com/current/server-linux/ja-jp/install.htm)」「」セクションを参照してください。

アクセスが可能な場合は、Tableau Cloud を使用することをお勧めします。詳細については、以下 を参照してください。

- Tableau Cloud [手動移行ガイド](https://help.tableau.com/current/guides/migration/ja-jp/emg_intro.htm)
- <sup>l</sup> [管理者向けの](https://help.tableau.com/current/server-linux/ja-jp/install.htm)Tableau Cloud トライアル版

<span id="page-17-0"></span>• Tableau Cloud: [管理者向けのスタート](https://www.tableau.com/ja-jp/learn/get-started/online-admin)

#### 概要

Tableau Server はGoogle Compute Engine (GCE) 仮想マシン(VM) 上にインストールして実行 できます。Google Compute Engine VM 上にTableau Server をインストールして構成するには、 次の作業を実行します。

#### <span id="page-17-1"></span>ステップ 1: Google Compute Engine VM を設定する

Tableau のインストール先であるGoogle Compute Engine 仮想マシン(VM) を作成します。

- 1. Google Cloud [Platform](https://console.cloud.google.com/) Console (https://console.cloud.google.com/) にサインインしま す。
- 2. まだ持っていない場合には、新しいプロジェクトを作成して請求情報を設定します。詳細に ついては、Google Web サイトの「[プロジェクトの作成と管理](https://cloud.google.com/resource-manager/docs/creating-managing-projects)」を参照してください。
- 3. Google Cloud Platform ダッシュボードのナビゲーションペインで、**[**コンピューティング**]** の下に ある**[Compute Engine]** をクリックします。
- 4. **[Engine VM** インスタンスのコンピューティング**]** ダイアログボックスで**[**作成**]** をクリックします。
- 5. **[**インスタンスの作成**]** ページで以下のインスタンスのプロパティを指定します。
	- a. 名前**:** 仮想マシン(VM) の名前を入力します。
	- b. ゾーン**:** 待機時間を短縮するため、データソースおよびユーザーに最寄りのゾーンを 選択します。
	- c. マシンタイプ**:** Tableau Server [のシステム要件](#page-11-0)を満たすVM を選択します。たとえ ば、**n1-standard-16** マシンタイプを選択し、**[**カスタマイズ**]** をクリックしてからメモリを **64 GB** に増やします。

- d. コンテナ**:** 選択する場合は**[**この **VM** インスタンスにコンテナイメージを展開する**]** チェッ クボックスをオフにします(既定)。
- e. ブートディスク: **[**変更**]** をクリックしてから、128 GB SSD 永続ディスクで**Ubuntu 16.04 LTS** などのサポートされているLinux ディストリビューションのいずれかを選択 し、**[**選択**]** をクリックします。
- f. 識別と**API** アクセス**:** 既定の設定を使用します。
- g. ファイアウォール**: [HTTP** トラフィックを許可する**]** および**[HTTPS** トラフィックを許可す る**]** を選択します。
- <span id="page-18-0"></span>6. 設定が完了したら、選択内容を確認してから**[**作成**]** をクリックします。

#### ステップ2: Google Compute Engine VM に接続する

Google Compute Engine (GCE) 仮想マシン(VM) を作成したら、それに接続してTableau をイン ストールする準備を行います。

- 1. **[Compute Engine]** コンソールで**[VM** インスタンス**]** をクリックします。
- 2. VM インスタンスのリストでインスタンスを選択します。
- 3. **[**接続**]** 列で**[SSH]** ポップアップメニューをクリックし、**[**ブラウザーウィンドウで開く**]** をクリックしま す。

<span id="page-18-1"></span>Google Compute Engine VM への接続方法の詳細については、Google Web サイトで「[インスタン](https://cloud.google.com/compute/docs/instances/connecting-to-instance) [スへの接続](https://cloud.google.com/compute/docs/instances/connecting-to-instance)」を参照してください。

### ステップ3: Google Compute Engine VM 上に Tableau Server を インストールする

Google Compute Engine (GCE) 仮想マシン(VM) へのTableau のインストールは、他のサーバー へのインストールに似ています。

- 1. 以下のいずれかを実行し、Tableau Server のインストールプログラムをVM にコピーしま す。
	- インストーラーを直接ダウンロードする。VM にログインした状態でブラウザーを開き、 Tableau Server [ダウンロードページを](http://www.tableau.com/ja-jp/products/server/download/linux)参照し、64 ビットバージョンのTableau をダウ ンロードします。
	- <sup>l</sup> インストーラーを**VM** にコピーする。Tableau インストーラーのコピーがすでにPC にあ る場合は、それをVM にコピーします。インストーラーを置く必要があるVM にフォル ダーを作成します。PC からTableau インストーラーファイル(たとえばTtableauserver-2020-2-3.x86\_64.rpm) をVM にアップロードします。Google Compute Engine VM へのファイルのコピー方法の詳細については、Google Web サイトで「[イン](https://cloud.google.com/compute/docs/instances/transfer-files) [スタンスへのファイルの転送](https://cloud.google.com/compute/docs/instances/transfer-files) 」を参照してください。
- 2. VM でTableau インストーラーを実行し、サーバーのインストールプロセスを開始します。イ ンストールプロセスは、他のサーバーでの場合と同じように行われます。詳細については、 Tableau ヘルプで「Tableau Server のインストールと構成」を検索してください。

#### <span id="page-19-0"></span>ステップ4: リモートブラウザーからTableau Server にアクセスする

許可されたユーザーのみがTableau のインストール先であるGoogle Compute Platform 仮想マシ ン(VM) にアクセスできることを確認します。

- 1. Google Compute Platform コンソールの**[**コンピューティング**]** の下で**[Compute Engine]**、 **[VM** インスタンス**]** をクリックします。VM に関連付けられた外部 IP アドレスを見つけます。
- 2. 別のPC (VM ではない) で、ブラウザーを開きます。
- 3. ブラウザーにVM でインストールしたTableau の外部 IP アドレスを入力します。たとえば、 http://13.64.47.61 とします。

注**:** 外部 IP アドレスは短時間のアドレスです。このアドレスは、インスタンスを停止し、 再起動時に新しい外部 IP アドレスが割り当てられると解放されます。インスタンスを

停止すると、ブラウザーを使用してサーバーにアクセスするには、新しい外部 IP アドレス の取得が必要になることがあります。GCP では永続的な静的 IP アドレスを提供してい ます。今回はこのURL で問題なく解決し、Tableau Server のインスタンスのサインイン ページにたどり着きました。

4. インストールプロセスの最後に作成した管理者ユーザーの認証資格情報を使用してサイン インします。サインインすると、Tableau Server の[コンテンツ] ページが表示されます。

<span id="page-20-0"></span>Tableau Server へのアクセス制御の詳細については、Tableau Serverヘルプの「アイデンティティス トア」を参照してください。

### ステップ 5: Google Compute Engine VM 上の Tableau Server に データをパブリッシュする

Google Compute Engine (GCE) 仮想マシン(VM) 上でTableau Server を設定すると、組織の許 可されたユーザーはサーバーにワークブックとデータソースをパブリッシュできます。プロセスは Tableau をオンプレミスでインストールした場合と同じ方法ですが、ユーザーがVM 上で実行中の サーバーにサインインする必要がある点は異なります。

ユーザーにパブリッシュを許可する前に、Tableau Server で各ユーザーがパブリッシャーサイトロー ル付きで作成されていることと、パブリッシャーパーミッションを持っていることを確認してください。詳 細については、Tableau ヘルプで「サーバーへのユーザーの追加」を検索してください。

ワークブックとデータソースをTableau にパブリッシュするには、ユーザーは割り当てられた認証資格 情報で、クラウドサーバーIP アドレスを使用するサーバーにサインインする必要があります。詳細に ついては、「Tableau Server [へのワークブックのパブリッシュ方法](https://help.tableau.com/current/pro/desktop/ja-jp/help.htm)」を参照してください。

#### <span id="page-20-1"></span>ステップ6: Tableau Server ライセンスを管理する

Google Compute Engine (GCE) 仮想マシン(VM) をGoogle Cloud Platform コンソールを使用し てシャットダウンする場合、またはVM 自体よりシャットダウンする場合は、Tableau Server ライセン スを管理する必要はありません。GCP Compute Engine コンソールを使用してSSD 永続ディスク

でGoogle [Compute](https://cloud.google.com/compute/docs/instances/stopping-or-deleting-an-instance) Engine VM を停止する場合、VM によ[り請求が発生することはありません](https://cloud.google.com/compute/docs/instances/stopping-or-deleting-an-instance) が、VM に接続されているリソースに関しては引き続き請求が発生します。

VM を削除すると、外部ストレージを含め、すべてのリソースの割り当てが解除されます。VM は必 要なくなると削除できます。VM をシャットダウンして削除する前に、必ずTableau のライセンス認 証を解除してください。

VM を削除する前に、次のようにします。

- 1. VM にサインインします。
- 2. Tableau のバックアップを作成してから.tsbak ファイルをGoogle Cloud [Storage](https://cloud.google.com/compute/docs/instances/transfer-files) など別の 場所にコピーします。VM を利用できなくなったとしても、ここにはアクセス可能です。詳細に ついては、Tableau ヘルプで「Tableau の完全なバックアップと復元を実行する」を検索して ください。
- <span id="page-21-0"></span>3. tsm licenses deactivate コマンドを使用して、Tableau プロダクトキーのライセンス認証を 解除します。これで、VM をシャットダウンして削除できます。

# Tableau Server を分散環境のGoogle Cloud Platform で自己展開

#### <span id="page-21-1"></span>これはアーカイブされたコンテンツです

パブリッククラウドへの展開は引き続きサポートされますが、サードパーティーのパブリッククラウドへ の展開に関するコンテンツは更新されなくなります。

Tableau Server の展開の最新コンテンツについては、「Tableau Server [導入ガイド](https://help.tableau.com/current/guides/enterprise-deployment/ja-jp/edg_intro.htm)」および Tableau Server ヘルプの「[展開](https://help.tableau.com/current/server-linux/ja-jp/install.htm)」「」セクションを参照してください。

アクセスが可能な場合は、Tableau Cloud を使用することをお勧めします。詳細については、以 下を参照してください。

- Tableau Cloud [手動移行ガイド](https://help.tableau.com/current/guides/migration/ja-jp/emg_intro.htm)
- <sup>l</sup> [管理者向けの](https://help.tableau.com/current/server-linux/ja-jp/install.htm)Tableau Cloud トライアル版

<span id="page-22-0"></span>• Tableau Cloud: [管理者向けのスタート](https://www.tableau.com/ja-jp/learn/get-started/online-admin)

#### 概要

Tableau Server は、クラスタとも呼ばれる分散環境にある2 台の仮想マシン(VM) で実行できま す。ただし、可用性の高い(HA) 分散環境でTableau Server を実行する場合、同じタイプおよび 性能のGoogle Compute Engine (GCE) 仮想マシン(VM) を3 つ以上ローンチし、それらを追加 ノードとして構成する必要があります。このシナリオは、3 つのGoogle Compute Engine VMがあり、 それぞれのインスタンスにTableau Server がインストールされていると仮定したケースです。1 つのイ ンスタンスは最初のノードとして、他の2 つのインスタンスは追加のノードとして構成されています。

<span id="page-22-1"></span>次の各ステップで、3つの Google Compute Engine VM から成るクラスタに Tableau Server をイン ストール、展開し、高可用性を保ちつつスケーラブルな構成を実現する方法をご紹介します。

### ステップ1: Google Cloud Platform Private Cloud (VPC) を作成 する

3つの異なるゾーンにプライベートおよびパブリックサブネットがある既存のGoogle Cloud Platform カスタムモードVirtual Private Cloud (VPC) が必要です。カスタムモードVPC ネットワークをカスタ ムサブ[ネット](https://cloud.google.com/vpc/docs/using-vpc)を使用した計画および作成の詳細については、Google Web サイトにある[VPC ネット [ワークの使用](https://cloud.google.com/vpc/docs/using-vpc)] を参照してください。

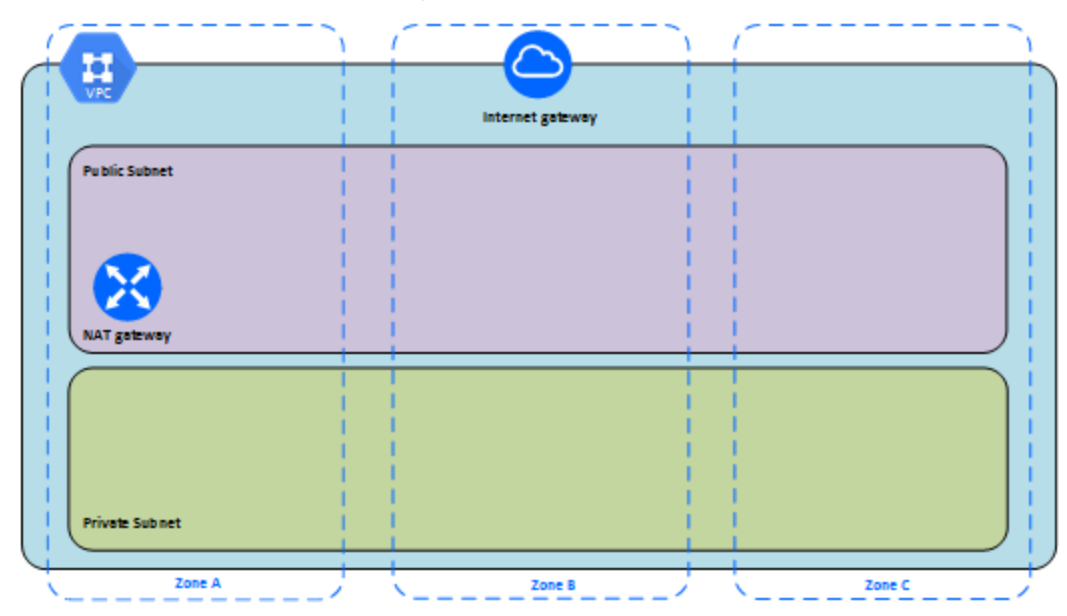

### <span id="page-23-0"></span>ステップ1: Google Cloud Platform HIPAA に準拠したプロジェク トを作成する

このアーキテクチャでは、HIPAA に準拠した Google Cloud [プロジェクトのセットアップ](https://cloud.google.com/solutions/setting-up-a-hipaa-aligned-project)のチュートリア ルを参照し、Cloud Healthcare Data Protection Toolkit を使用することができます。また、構成を コードとして扱うため、Google クラウドベースのインフラストラクチャを数ステップで構築することがで きます。次の図は、アーキテクチャで再利用可能な構成ブロック(Google Cloud Cloud Deployment Manager の構成スクリプトとパラメーター化された構成テンプレート) を使用すること によって、セキュリティとコンプライアンスのベストプラクティスをどのように満たすことができるかを示し ています。

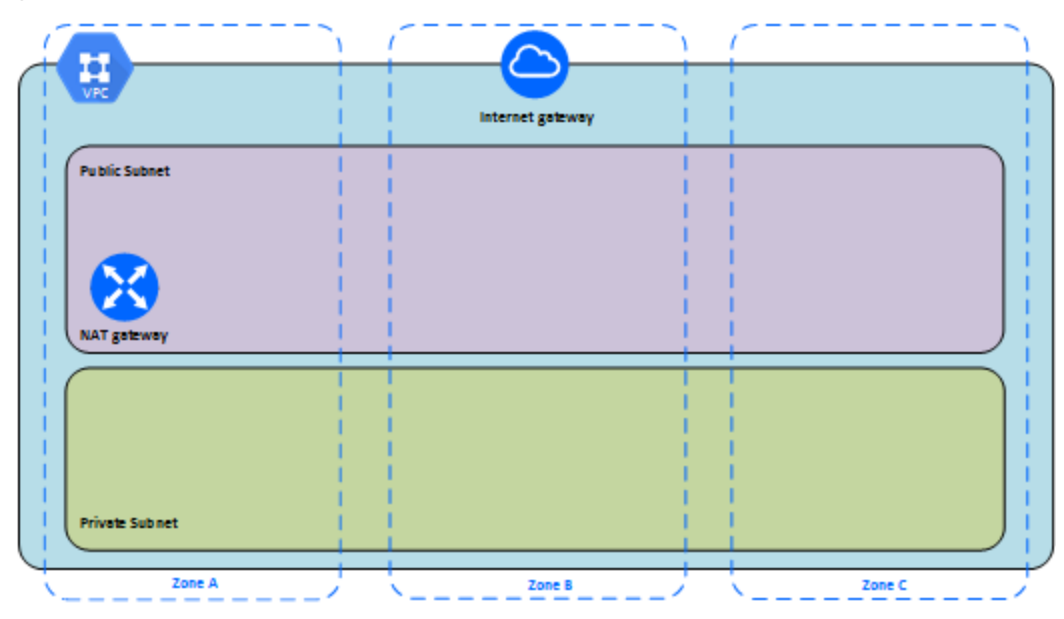

#### <span id="page-24-0"></span>ステップ2:3つのGoogle Compute Engine VM を展開する

同じ種類および性能の3 つのGoogle Compute Engine 仮想マシン(VM) を、プライベートサブ ネットで、各 VM をそれぞれのゾーンで展開します。Tableau Server の「[システム要件](#page-11-0)」を満たす VM を選択します。Tableau Server をそれぞれのGoogle Compute Engine VM にインストールし、 1 つのノードを初期サーバーとして、他の2 つのノードを追加のサーバーとして使用します。

Tableau を分散 Linux 環境にインストールすることの詳細については、Tableau Server ヘルプで [分散型高可用性インストール] および[追加のノードのインストールと構成] を検索します。

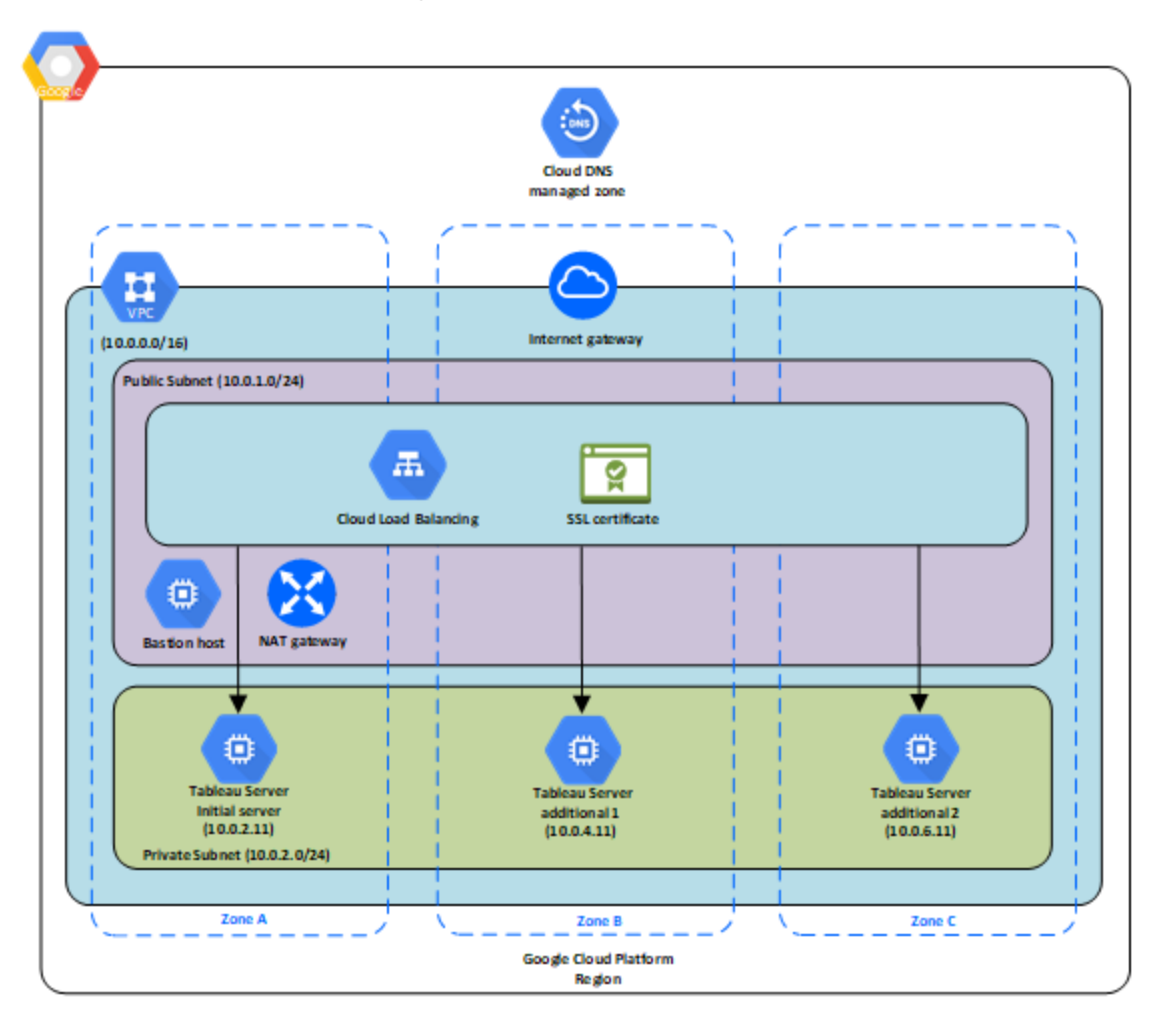

### <span id="page-25-0"></span>ステップ3: Tableau Server クラスタで使用するGoogle Cloud Platform ロードバランサーを作成する

「[ロードバランサーの設定](https://cloud.google.com/iap/docs/load-balancer-howto)」をGoogle Web サイトで読み、ステップに従ってロードバランサーを Google Cloud Platform Virtual Private Cloud (VPC) で起動します。

- 1. インターネット向けロードバランサーまたは内部アクセス可能なロードバランサーのいずれか を作成して起動します。
	- パブリックな、インターネット向けロードバランサーを起動するには、Google Web サイ トの「HTTP(S) [ロードバランシングのセットアップ](https://cloud.google.com/compute/docs/load-balancing/http/)」 にあるステップに従い、2つのパブ

リックサブネットを選択します。Google Web サイトの「SSL [証明書](https://cloud.google.com/compute/docs/load-balancing/http/ssl-certificates)」 で説明されてい るように、ロードバランサーをSSL で構成するようにします。

- [内部](https://cloud.google.com/compute/docs/load-balancing/internal/)アクセス可能なロードバランサーを起動するには、Google Web サイトの「内部 [ロードバランシングのセットアップ](https://cloud.google.com/compute/docs/load-balancing/internal/)」にあるステップに従い、2つのプライベートサブネット を選択します。
- 2. お使いのr VPC ネットワークファイアウォールルールが、ポート80 または443 でのアクセスの みを許容するように設定されていて、ソースはTableau にアクセスするホストまたはホスト範 囲に限られていることを確認します。ファイアウォールルールの詳細については、Google Web サイトで「[ファイアウォールルールの概要](https://cloud.google.com/vpc/docs/firewalls)」 を参照してください。
- 3. Ping パスは/ として指定します。
- 4. Tableau インスタンスを選択し、Google Web サイトの「[クロスリージョンロードバランシングの](https://cloud.google.com/compute/docs/load-balancing/http/cross-region-example) [作成](https://cloud.google.com/compute/docs/load-balancing/http/cross-region-example)」の指示に従い、ロードバランサーが複数のゾーン内のインスタンスにわたるトラフィック のバランスをとれるようにします。
- <span id="page-26-0"></span>5. Tableau を更新し、ロードバランサーを使用するようにします。詳細については、Tableau Server ヘルプの「ロードバランサーの追加」を検索してください。

# Google Cloud Platform 上でのTableau Server のトラブルシューティング

#### <span id="page-26-1"></span>これはアーカイブされたコンテンツです

パブリッククラウドへの展開は引き続きサポートされますが、サードパーティーのパブリッククラウドへの 展開に関するコンテンツは更新されなくなります。

Tableau Server の展開の最新コンテンツについては、「Tableau Server [導入ガイド](https://help.tableau.com/current/guides/enterprise-deployment/ja-jp/edg_intro.htm)」および Tableau Server ヘルプの「[展開](https://help.tableau.com/current/server-linux/ja-jp/install.htm)」「」セクションを参照してください。

アクセスが可能な場合は、Tableau Cloud を使用することをお勧めします。詳細については、以下 を参照してください。

- Tableau Cloud [手動移行ガイド](https://help.tableau.com/current/guides/migration/ja-jp/emg_intro.htm)
- [管理者向けの](https://help.tableau.com/current/server-linux/ja-jp/install.htm)Tableau Cloud トライアル版
- <span id="page-27-0"></span>• Tableau Cloud: [管理者向けのスタート](https://www.tableau.com/ja-jp/learn/get-started/online-admin)

#### 概要

インストール後にGoogle Compute Engine (GCE) 仮想マシン(VM) 上のTableau に、または Tableau へのアクセスに問題が発生した場合、これらのトラブルシューティングのヒントを確認してく ださい。

#### <sup>l</sup> リモートブラウザーからサーバーにアクセスできない

以下の1 つまたは複数の問題がリモートブラウザーからのサーバーへのアクセスを妨げてい る可能性があります。

- インスタンスにサインインして、サーバーが実行されていることを確認します。
- <sup>l</sup> GCP Compute Engine コンソールで、インスタンスへのHTTP トラフィックを許可する ためのエンドポイントを構成していることを確認する。

#### <sup>l</sup> 次のエラー メッセージを受信します。**Tableau Server is unlicensed (Tableau Server** はライセンスされていません。**)**

このエラーは、ライセンスを認証しないでインスタンスをシャットダウンすると生じます。 [Tableau](http://www.tableau.com/ja-jp/support/request) サポートに連絡してください。

<sup>l</sup> **Tableau Server** ですべての **CPU** コアが使用されない

Tableau Server のコアベースのライセンスを使用して作業する場合、次の症状の1 つ以 上が発生する可能性があります。

- Tableau Server のインストール時にインストーラーで示されるコア数が、Tableau Server を実行中のコンピューターで予期される数より少ない。
- Tableau Server の[ライセンス] ページで、[使用中のライセンス] の下に示されるコア 数が予期される数より少ない。

• tsm licenses list の実行時に、Tableau Server から報告される使用中のコア 数が予期される数より少ない。

詳細については、「すべてのコアがTableau Server [により認識されない](http://kb.tableau.com/articles/issue/not-all-cores-recognized-by-tableau-server?lang=ja-jp)」を参照してくださ  $\iota$  ,  $\iota$